# Veritas™ Cluster Server One Agent for EMC SRDF Installation and Configuration Guide

AIX, HP-UX, Linux, Solaris, ESX, Windows Server 2003/2008

5.0 Service Pack 1

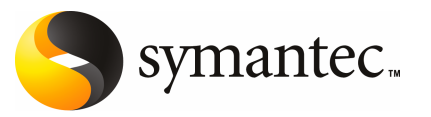

The software described in this book is furnished under a license agreement and may be used only in accordance with the terms of the agreement.

Agent Version: 5.0SP1.0

Document version: 5.0SP1.0.0

#### Legal Notice

Copyright © 2010 Symantec Corporation. All rights reserved.

Symantec, the Symantec Logo, Veritas, Veritas Storage Foundation are trademarks or registered trademarks of Symantec Corporation or its affiliates in the U.S. and other countries. Other names may be trademarks of their respective owners.

The product described in this document is distributed under licenses restricting its use, copying, distribution, and decompilation/reverse engineering. No part of this document may be reproduced in any form by any means without prior written authorization of Symantec Corporation and its licensors, if any.

THE DOCUMENTATION IS PROVIDED "AS IS" AND ALL EXPRESS OR IMPLIED CONDITIONS, REPRESENTATIONS AND WARRANTIES, INCLUDING ANY IMPLIED WARRANTY OF MERCHANTABILITY, FITNESS FOR A PARTICULAR PURPOSE OR NON-INFRINGEMENT, ARE DISCLAIMED, EXCEPT TO THE EXTENT THAT SUCH DISCLAIMERS ARE HELD TO BELEGALLYINVALID.SYMANTECCORPORATIONSHALLNOTBELIABLEFORINCIDENTAL OR CONSEQUENTIAL DAMAGES IN CONNECTION WITH THE FURNISHING, PERFORMANCE, OR USE OF THIS DOCUMENTATION. THE INFORMATION CONTAINED IN THIS DOCUMENTATION IS SUBJECT TO CHANGE WITHOUT NOTICE.

The Licensed Software and Documentation are deemed to be commercial computer software as defined in FAR 12.212 and subject to restricted rights as defined in FAR Section 52.227-19 "Commercial Computer Software - Restricted Rights" and DFARS 227.7202, "Rights in Commercial Computer Software or Commercial Computer Software Documentation", as applicable, and any successor regulations. Any use, modification, reproduction release, performance, display or disclosure ofthe Licensed Software and Documentation by the U.S. Government shall be solely in accordance with the terms of this Agreement.

Symantec Corporation 350 Ellis Street Mountain View, CA 94043

<http://www.symantec.com>

# Technical Support

<span id="page-2-0"></span>Symantec Technical Support maintains support centers globally. Technical Support's primary role is to respond to specific queries about product features and functionality. The Technical Support group also creates content for our online Knowledge Base. The Technical Support group works collaboratively with the other functional areas within Symantec to answer your questions in a timely fashion. For example, the Technical Support group works with Product Engineering and Symantec Security Response to provide alerting services and virus definition updates.

Symantec's maintenance offerings include the following:

- A range of support options that give you the flexibility to select the right amount of service for any size organization
- Telephone and Web-based support that provides rapid response and up-to-the-minute information
- Upgrade assurance that delivers automatic software upgrade protection
- Global support that is available 24 hours a day, 7 days a week
- Advanced features, including Account Management Services

For information about Symantec's Maintenance Programs, you can visit our Web site at the following URL:

[www.symantec.com/business/support/index.jsp](http://www.symantec.com/business/support/index.jsp)

### Contacting Technical Support

Customers with a current maintenance agreement may access Technical Support information at the following URL:

[www.symantec.com/business/support/contact\\_techsupp\\_static.jsp](http://www.symantec.com/business/support/contact_techsupp_static.jsp)

Before contacting Technical Support, make sure you have satisfied the system requirements that are listed in your product documentation. Also, you should be at the computer on which the problem occurred, in case it is necessary to replicate the problem.

When you contact Technical Support, please have the following information available:

- Product release level
- Hardware information
- Available memory, disk space, and NIC information
- Operating system
- Version and patch level
- Network topology
- Router, gateway, and IP address information
- Problem description:
	- Error messages and log files
	- Troubleshooting that was performed before contacting Symantec
	- Recent software configuration changes and network changes

### Licensing and registration

If your Symantec product requires registration or a license key, access our non-technical support Web page at the following URL:

#### [customercare.symantec.com](http://customercare.symantec.com)

### Customer service

Customer Care information is available at the following URL:

[www.symantec.com/customercare](http://www.symantec.com/customercare)

Customer Service is available to assist with the following types of issues:

- Questions regarding product licensing or serialization
- Product registration updates, such as address or name changes
- General product information (features, language availability, local dealers)
- Latest information about product updates and upgrades
- Information about upgrade assurance and maintenance contracts
- Information about the Symantec Buying Programs
- Advice about Symantec's technical support options
- Nontechnical presales questions
- Issues that are related to CD-ROMs or manuals

### Documentation feedback

Your feedback on product documentation is important to us. Send suggestions for improvements and reports on errors or omissions. Include the title and document version (located on the second page), and chapter and section titles of the text on which you are reporting. Send feedback to:

[sfha\\_docs@symantec.com](mailto:sfha_docs@symantec.com)

### Maintenance agreement resources

If you want to contact Symantec regarding an existing maintenance agreement, please contact the maintenance agreement administration team for your region as follows:

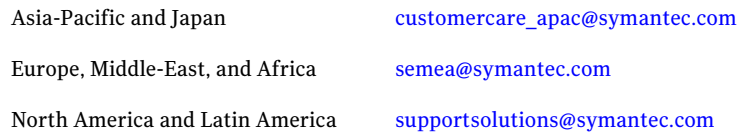

### Additional enterprise services

Symantec offers a comprehensive set of services that allow you to maximize your investment in Symantec products and to develop your knowledge, expertise, and global insight, which enable you to manage your business risks proactively.

Enterprise services that are available include the following:

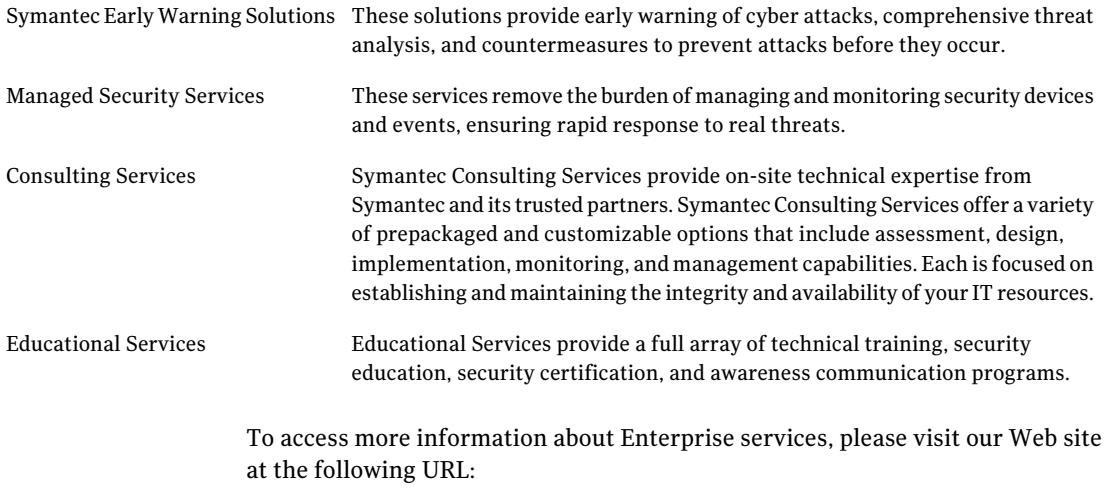

<www.symantec.com>

Select your country or language from the site index.

# **Contents**

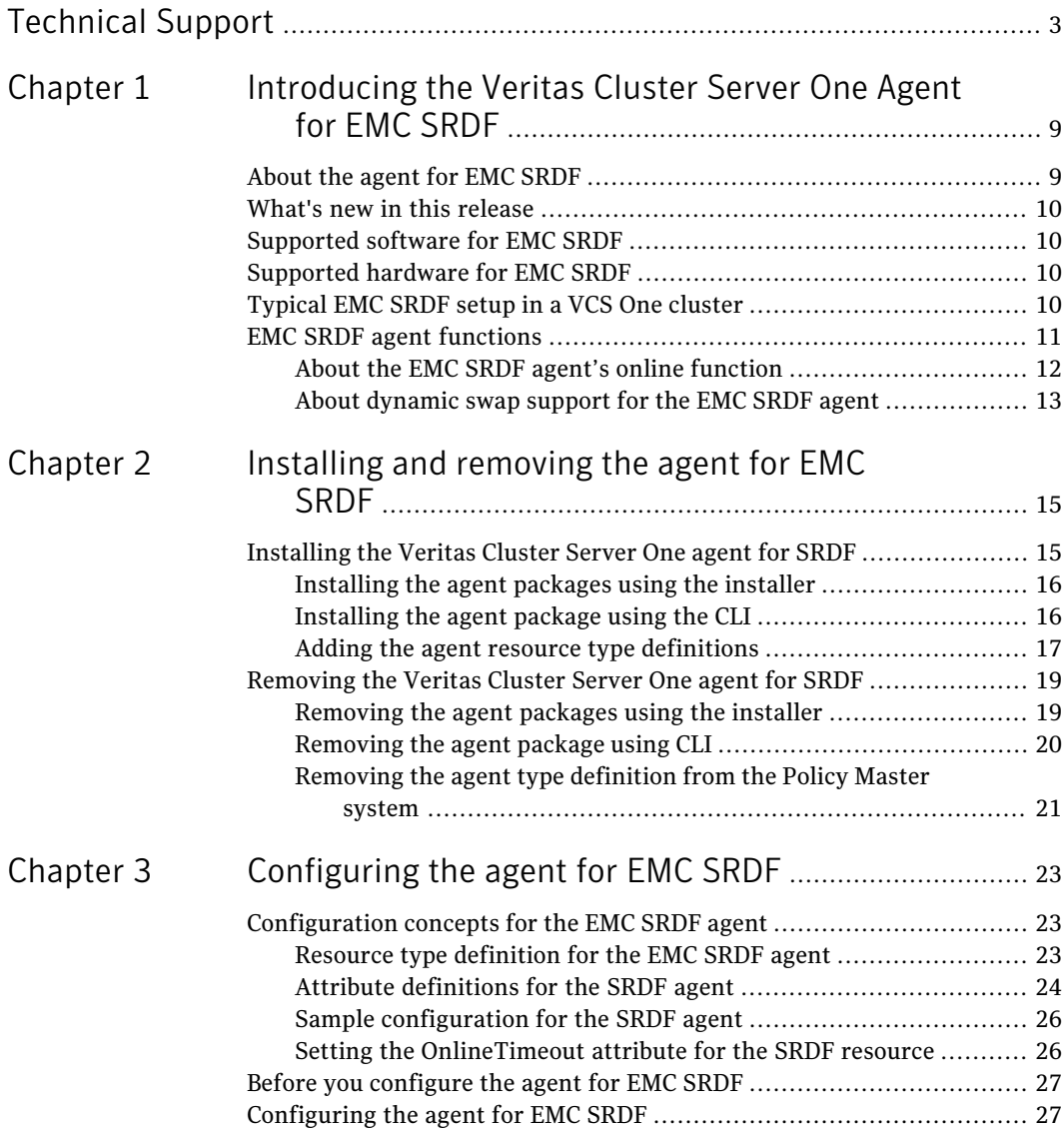

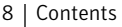

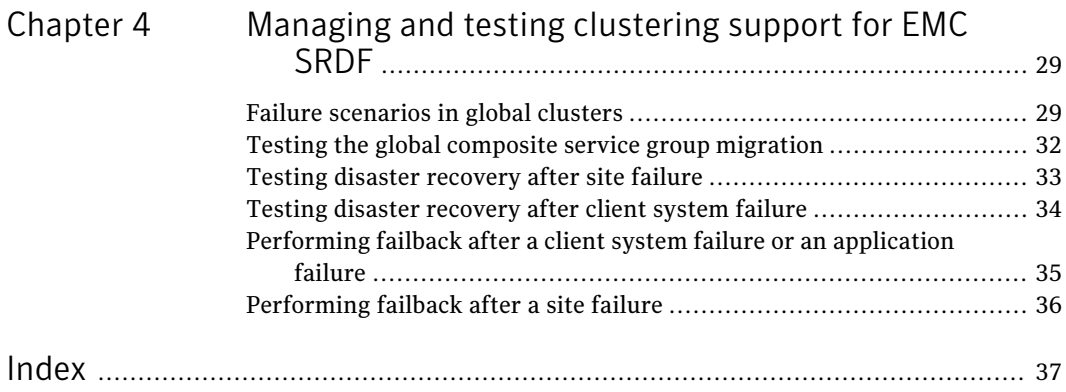

# Chapter

# <span id="page-8-0"></span>Introducing the Veritas Cluster Server One Agent for EMC SRDF

This chapter includes the following topics:

- [About](#page-8-1) the agent for EMC SRDF
- What's new in this [release](#page-9-0)
- [Supported](#page-9-1) software for EMC SRDF
- <span id="page-8-1"></span>[Supported](#page-9-2) hardware for EMC SRDF
- [Typical](#page-9-3) EMC SRDF setup in a VCS One cluster
- **EMC SRDF agent [functions](#page-10-0)**

# About the agent for EMC SRDF

The Veritas agent for EMC SRDF provides support for application failover and recovery. The agent provides this support in environments that use SRDF to replicate data between EMC Symmetrix arrays.

The agent monitors and manages the state of replicated EMC Symmetrix devices that are attached to VCS One client systems. The agent ensures that the system that has the SRDF resource online also has safe and exclusive access to the configured devices.

You can use the agent in global clusters that run VCS One.

The agent supports SRDF device groups and consistency groups in sync and async modes. The agent also supports dynamic SRDF (role swap).

<span id="page-9-0"></span>Note: The agent does not support semi-synchronous and Adaptive Copy.

# What's new in this release

The VCSOne agent for EMC SRDF includes the following new or enhanced features:

- The agent for SRDF is supported on ESX 3.5/4.0/4i.
- <span id="page-9-1"></span>The agent for SRDF provides support for Windows Server 2003 and 2008.

# Supported software for EMC SRDF

The agent for EMC SRDF supports the following software versions:

Veritas Cluster Server One

- VCS One 5.0 SP1on AIX
- VCS One 5.0 SP1 on HP-UX 11i v2
- VCS One 5.0 SP1 on Red Hat Enterprise Linux
- VCS One 5.0 SP1on SUSE Linux Enterprise Server
- VCS One 5.0 SP1 on Solaris SPARC
- VCS One 5.0 SP1 on Solaris x64 (OPTERON)
- VCS One 5.0 SP1 on ESX 3.5/4.0/4i
- VCS One 5.0 SP1 on Windows Server 2003, 2008.

See the product's Release Notes for more details on the supported architectures and the operating system versions.

# Supported hardware for EMC SRDF

<span id="page-9-3"></span><span id="page-9-2"></span>The SRDF agent supports Solutions Enabler (SE) 6.4 or later and corresponding array microcode levels. Please refer to the EMC hardware compatibility list for specific information.

# Typical EMC SRDF setup in a VCS One cluster

[Figure](#page-10-1) 1-1 displays a typical cluster setup in a SRDF environment.

<span id="page-10-1"></span>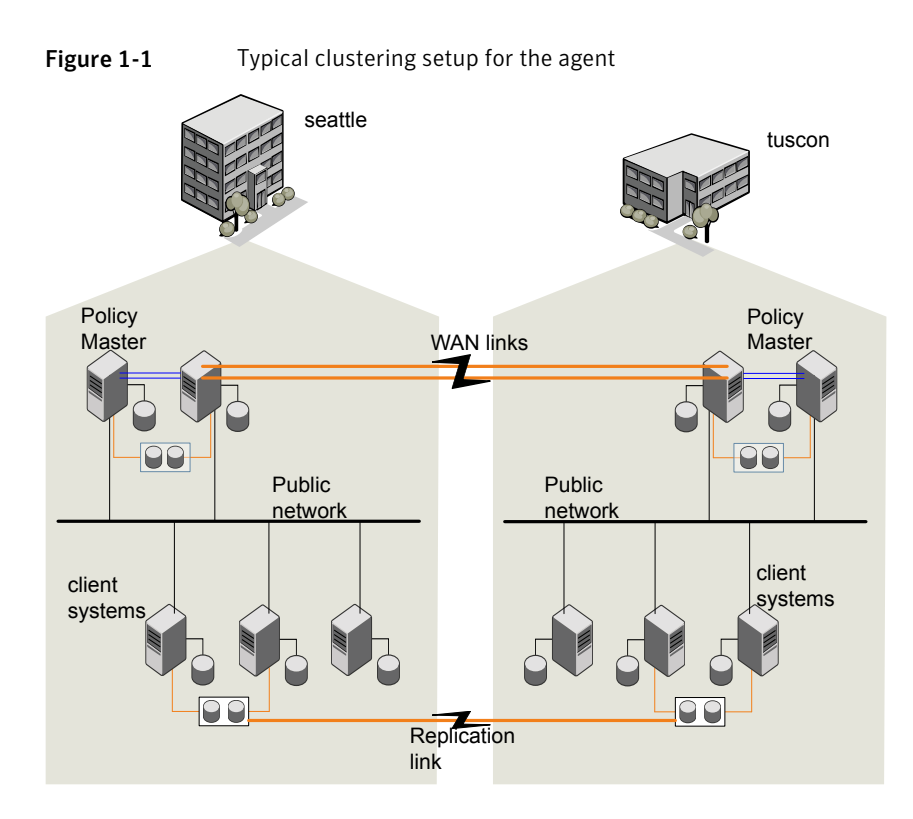

VCS One clusters using SRDF for replication uses the following hardware infrastructure:

- The primary array has one or more R1 devices. A Fibre Channel or SCSI directly attaches these devices to the EMC Symmetrix array that contains the SRDF R1 devices.
- <span id="page-10-0"></span>■ The secondary array has one or more R2 devices. A Fibre Channel or SCSI directly attaches these devices to a EMC Symmetrix array that contains the SRDF R2 devices. The R2 devices are paired with the R1 devices in the R1 array. TheR2 devices and arrays must be at a significant distance to survive a disaster that may occur at the R1 side.

# <span id="page-10-2"></span>EMC SRDF agent functions

The VCS One agent for SRDF monitors and manages the state of replicated Symmetrix devices that are attached to VCS One client systems.

The agent performs the following functions:

12 | Introducing the Veritas Cluster Server One Agent for EMC SRDF EMC SRDF agent functions

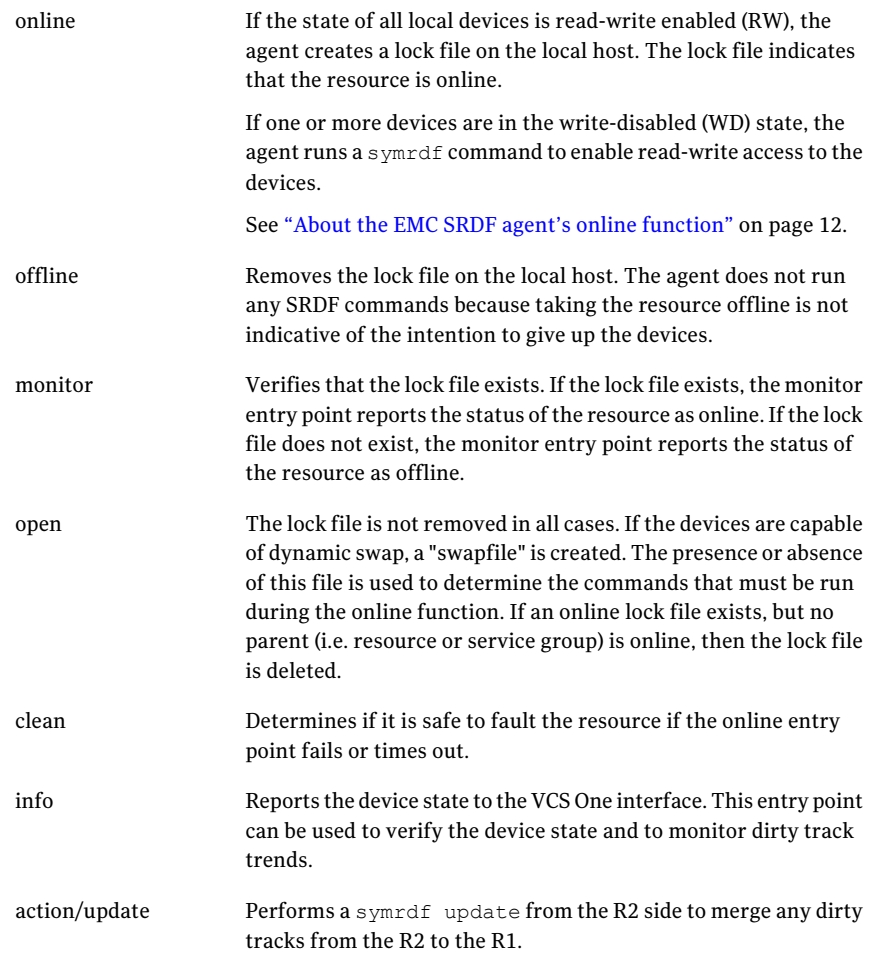

## About the EMC SRDF agent's online function

<span id="page-11-0"></span>If the state of all local devices is read-write enabled (RW), the agent creates a lock file on the local host to indicate that the resource is online.

If one or more devices are in the write-disabled (WD) state, the agent runs a symrdf command to enable read-write access to the devices.

Depending on SRDF/S and SRDF/A, the states can be different as follows:

■ For R2 devices in the SYNCHRONIZED or CONSISTENT state, the agent runs the symrdf failover command to make the devices writable.

- For R1 devices in the FAILED OVER or R1 UPDATED state, the agent runs the symrdf failback command to make the devices writable.
- $\blacksquare$  For all devices in the PARTITIONED state, the agent runs the symrdf command to make the devices writable.

The agent runs the command only if the AutoTakeover attribute is set to 1 and if there are no dirty tracks on the local device. Dirty tracks indicate that an out-of-order synchronization was in progress when the devices became partitioned, rendering them inconsistent and unusable. If dirty tracks exist, the online entry point faults on timeout.

- $\blacksquare$  For R1 devices in the UPDINPROG state, the agent runs a symrdf command only after the devices transition to the R1 UPDATED state.
- $\blacksquare$  For R2 devices in the SYNCINPROG state, the agent runs a symrdf command only after the devices transition to the SYNCHRONIZED or CONSISTENT state.

<span id="page-12-0"></span>The agent does not run any command if there is not enough time remaining for the entry point to complete the command.

See "Setting the [OnlineTimeout](#page-25-1) attribute for the SRDF resource" on page 26.

## About dynamic swap support for the EMC SRDF agent

The agent supports the SRDF/S and SRDF/A dynamic swap capability. The agent performs a role swap for the healthy arrays that are configured for dynamic swap when a service group fails over between the arrays. If one array is down, a unilateral read-write enable occurs. The agent fails over the device groups that are not configured for dynamic swap using the following command: symrdf failover. The command enables read-write on the R2 device.

The agent checks the following criteria before determining if a swap occurs:

- All devices in the device group are configured as dynamic devices.
- Dynamic RDF is configured on the local Symmetrix array.
- The microcode is level 5567 or later.

The commands for online are different for SRDF/S dynamic swap and SRDF/A dynamic swap as follows:

- For SRDF/S, for R2 devices in the SYNCHRONIZED state, the agent runs the symrdf failover -establish command.
- For SRDF/A, for R2 devices in the CONSISTENT state, the agent runs the symrdf -force failover command. If consistency is enabled, the agent runs the symrdf disable command. The agent then issues the symrdf swap

#### 14 | Introducing the Veritas Cluster Server One Agent for EMC SRDF EMC SRDF agent functions

command to do the role-swap and the establish command to re-establish the replication, and re-enables the consistency.

Dynamic swap does not affect the ability to perform fire drills.

# <span id="page-14-0"></span>Installing and removing the agent for EMC SRDF

This chapter includes the following topics:

- <span id="page-14-1"></span>[Installing](#page-14-1) the Veritas Cluster Server One agent for SRDF
- [Removing](#page-18-0) the Veritas Cluster Server One agent for SRDF

# Installing the Veritas Cluster Server One agent for SRDF

You must install the agent for SRDF on all the client systems of the VCS One cluster that will host the SRDF service group. You can install the agent for SRDF using the installagpack program or using the command line interface (CLI).

The installation of the agent packs involves the following phases:

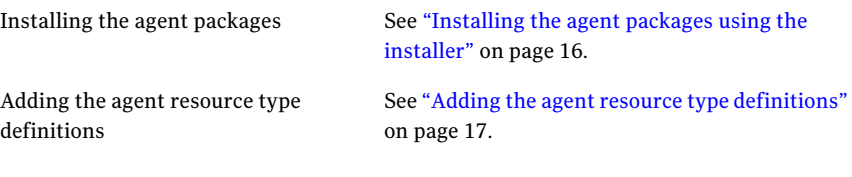

Note: The installagpack program supports only the -addtypes, -rmtypes, -responsefile, and -rsh options. Symantec recommends that you do not use any of the other options from the installagpack command help output.

## Installing the agent packages using the installer

<span id="page-15-0"></span>You can install the agent packages on one or more client systems of a specific platform type.

#### Perform the following steps to install the agent packages using the installer

- 1 Mount the VCS One Agent Pack software disc on the client system where you plan to run the installation.
- 2 Depending on the platform type, navigate to the directory containing the agent installer:

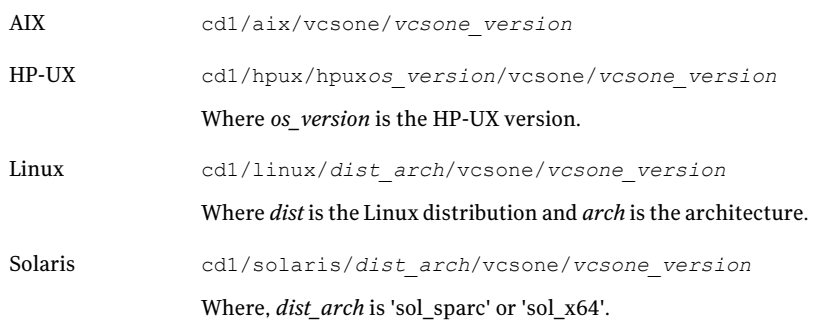

3 Enter the following command to start the agent pack installation:

```
# ./installagpack [-rsh]
```
You can use the -rsh option if rsh and rcp are used for communication between systems instead of the default ssh and scp. This option requires that systems be preconfigured such that the  $rsh$  commands between systems execute without prompting for passwords or confirmations.

- 4 Enter the name of the client systems where you want to install the agents.
- <span id="page-15-1"></span>5 Choose whether to install all the agents or any specific agent. Follow the installer prompt to specify your option.
- 6 Review the output as the installation program installs the agent packages. You can view installation logs in the /var/VRTS/install/logs directory.

## Installing the agent package using the CLI

You can install the desired agent package using the CLI, on one or more client systems of a specific platform type.

#### Perform the following steps to install the agent packages using CLI

- 1 Mount the VCS One Agent Pack software disc on the client system where you plan to run the installation.
- 2 Depending on the platform type, navigate to the directory containing the agent installer:

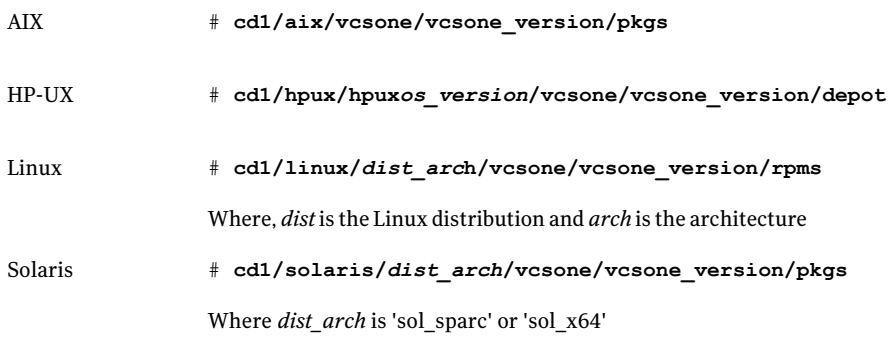

3 Type the following command on each client system to install the agent. Answer the prompt accordingly:

<span id="page-16-0"></span>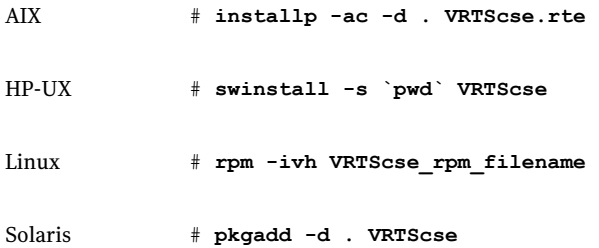

## Adding the agent resource type definitions

You must add the agent resource type definitions to the Policy Master database configuration. You can perform this task from any client system in the VCS One cluster.

Note: You must add the agent resource type definitions only one time per platform type.

#### To add the agent resource types to the policy master database configuration

1 Set up RSH or SSH communications between the client system and the policy master system.

For information on configuring SSH for remote communication, refer to the *Veritas Cluster Server One Installation Guide*.

- 2 Make sure that the PM daemon is running.
	- # **/opt/VRTSvcsone/bin/haclus -display**

The output should show ClusterState is RUNNING.

- 3 If you have just installed the agents on VCS One client systems and still have the VCS One Agent Pack software disc mounted, skip to step [6.](#page-17-0)
- 4 Mount the VCS One Agent Pack software disc.
- 5 Depending on the platform type, navigate to the directory containing the agent installer:

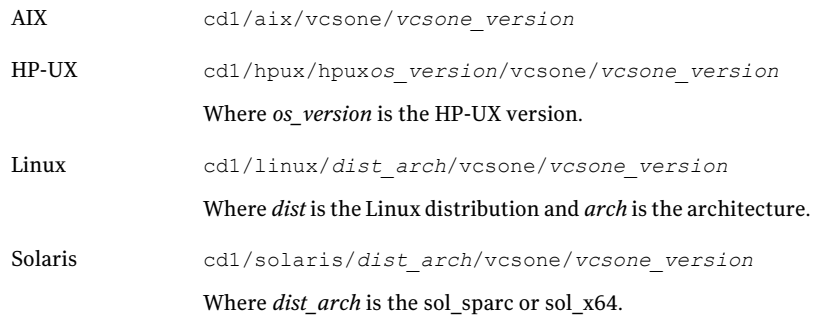

<span id="page-17-0"></span>6 Enter the command to start the agent pack installer for adding resource types to the Policy Master configuration database. Use the -addtypes option:

# **./installagpack -addtypes**

- 7 When the installer prompts, enter the virtualIP address ofthe Policy Master.
- 8 Review the output as the installer verifies communication with the Policy Master system.
- 9 Choose whether to add the type definitions for all the agents or for specific agents. Follow the installer prompts to add the type definitions.
- <span id="page-18-0"></span>10 Review the output as the installer adds the agent types to the PM database configuration and copies the appropriates types.xml files to the PM system.

You can view installation logs in the /var/VRTS/install/logs directory.

# <span id="page-18-2"></span>Removing the Veritas Cluster Server One agent for SRDF

Removing the agent package involves removing the agent files from each client system where it was installed.

You can remove the packages using the agent pack installer or the command line.

See ["Removing](#page-18-1) the agent packages using the installer" on page 19.

See ["Removing](#page-19-0) the agent package using CLI" on page 20.

After removing the agent packages you can remove the agent type definition from the Policy Master system.

<span id="page-18-1"></span>See ["Removing](#page-20-0) the agent type definition from the Policy Master system" on page 21.

### Removing the agent packages using the installer

You can remove all the agent packages or the desired agent package using the uninstallagpack program.

Note: The uninstallagpack program supports only the -responsefile and -rsh options. Symantec recommends that you do not use any ofthe other options from the uninstallagpack command help output.

#### To remove the agent packages from the client systems

**1** Freeze the service groups that hosts the application, on the system from which you want to remove the agent package.

# hagrp -freeze <*groupname*>

2 Stop the agent on all client systems before you remove the agent package from the system.

# haagent -stop -notransition <*AgentName*> -sys <*system\_name*>

**3** Ensure that the agent operations are stopped on all the cluster systems.

# haagent -display <*AgentName*>

- 4 Mount the VCS One Agent Pack software disc on the client system where you plan to run the uninstallagpack program.
- 5 Depending on the platform type, navigate to the directory containing the agent uninstaller:

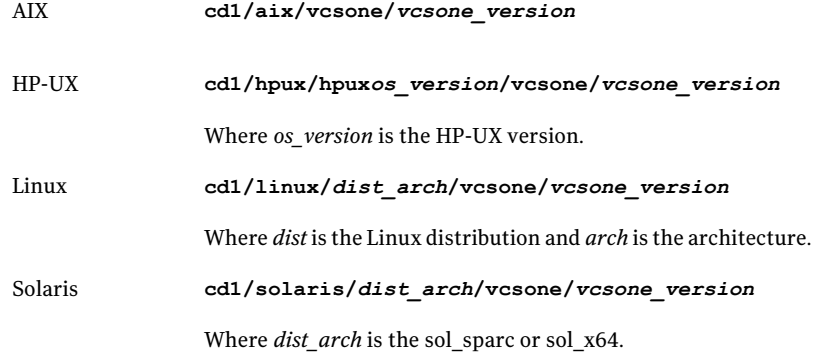

- 6 Start the uninstallagpack program.
	- # **./uninstallagpack [-rsh]**
- 7 Enter the name of the client systems on which you want to uninstall the agent pack. The names must be separated by spaces.
- 8 Choose whether to remove all the agent packages or a specific agent package. Follow the installer prompt to remove the agent package.
- <span id="page-19-0"></span>9 Review the output as the program verifies the agent pack that you installed and removes the agent packages.

You can view logs in the /var/VRTS/install/logs directory.

## Removing the agent package using CLI

You can remove a desired agent package using the CLI.

Note: You must remove this agent package from each client system in the cluster.

#### To remove the agent for SRDF from a client system

◆ Type the following command on each client system to remove the agent. Answer prompts accordingly:

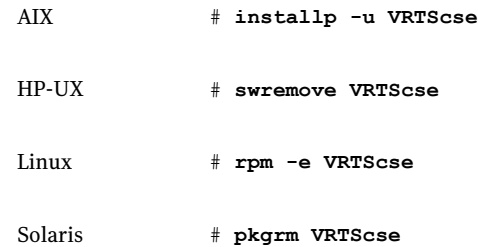

## Removing the agent type definition from the Policy Master system

<span id="page-20-0"></span>After you remove the agent packages, you can remove the agent type definitions for all the agents for specific agents from the Policy Master system.

#### To remove the agent type definition from the Policy Master system

- 1 Navigate to the following directory on the client system.
	- # **cd /opt/VRTS/install**
- 2 Run the following command to remove the agent type definition from the Policy Master system:

# **./installagpack -rmtypes**

- 3 When the installer prompts, enter the virtual IP address of the Policy Master.
- 4 Choose whether to remove the type definitions for all the agents or for specific agents. Follow the installer prompts to remove the type definitions.

You can view logs in the /var/VRTS/install/logs directory.

Installing and removing the agent for EMC SRDF Removing the Veritas Cluster Server One agent for SRDF 22

# Chapter

# <span id="page-22-0"></span>Configuring the agent for EMC SRDF

This chapter includes the following topics:

- [Configuration](#page-22-1) concepts for the EMC SRDF agent
- <span id="page-22-1"></span>Before you [configure](#page-26-0) the agent for EMC SRDF
- [Configuring](#page-26-1) the agent for EMC SRDF

# Configuration concepts for the EMC SRDF agent

<span id="page-22-2"></span>Review the resource type definition and the attribute definitions for the agent.

## Resource type definition for the EMC SRDF agent

The resource type represents the VCS One configuration of the agent and specifies how the agent is defined in the configuration file main.xml. For more information, refer to the sample SRDFTypes.platform.xml files in the /etc/VRTSagents/ha/conf/SRDF directory on the primary client system.

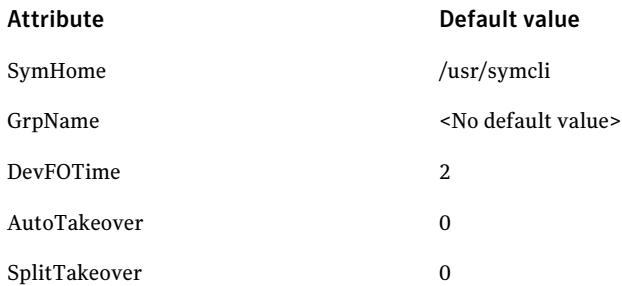

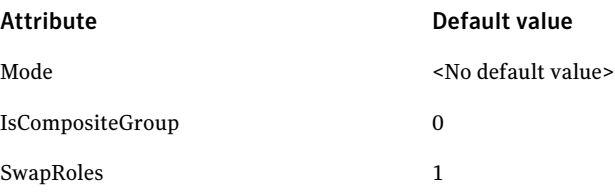

## <span id="page-23-1"></span>Attribute definitions for the SRDF agent

<span id="page-23-0"></span>Review the description of the agent attributes.

## <span id="page-23-3"></span>Required attributes

You must assign values to required attributes.

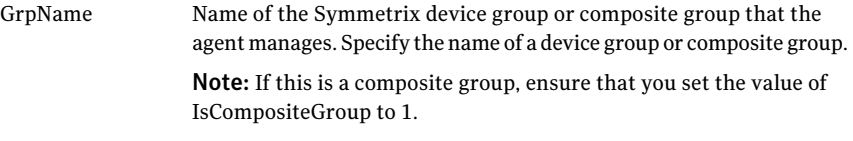

Type-dimension: string-scalar

## <span id="page-23-2"></span>Optional attributes

Configuring these attributes is optional.

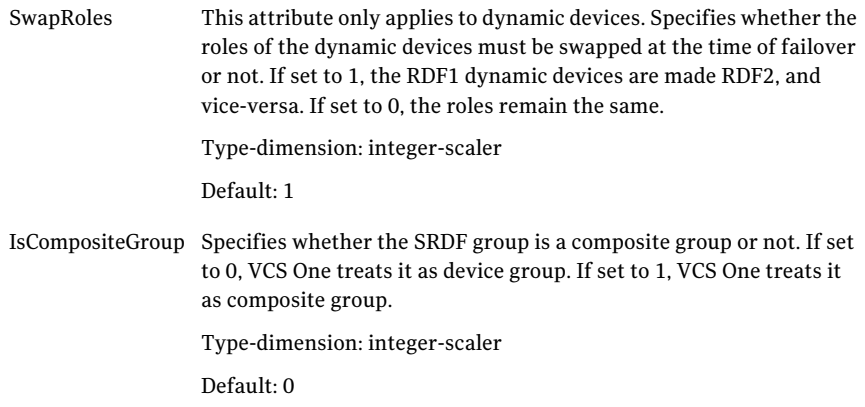

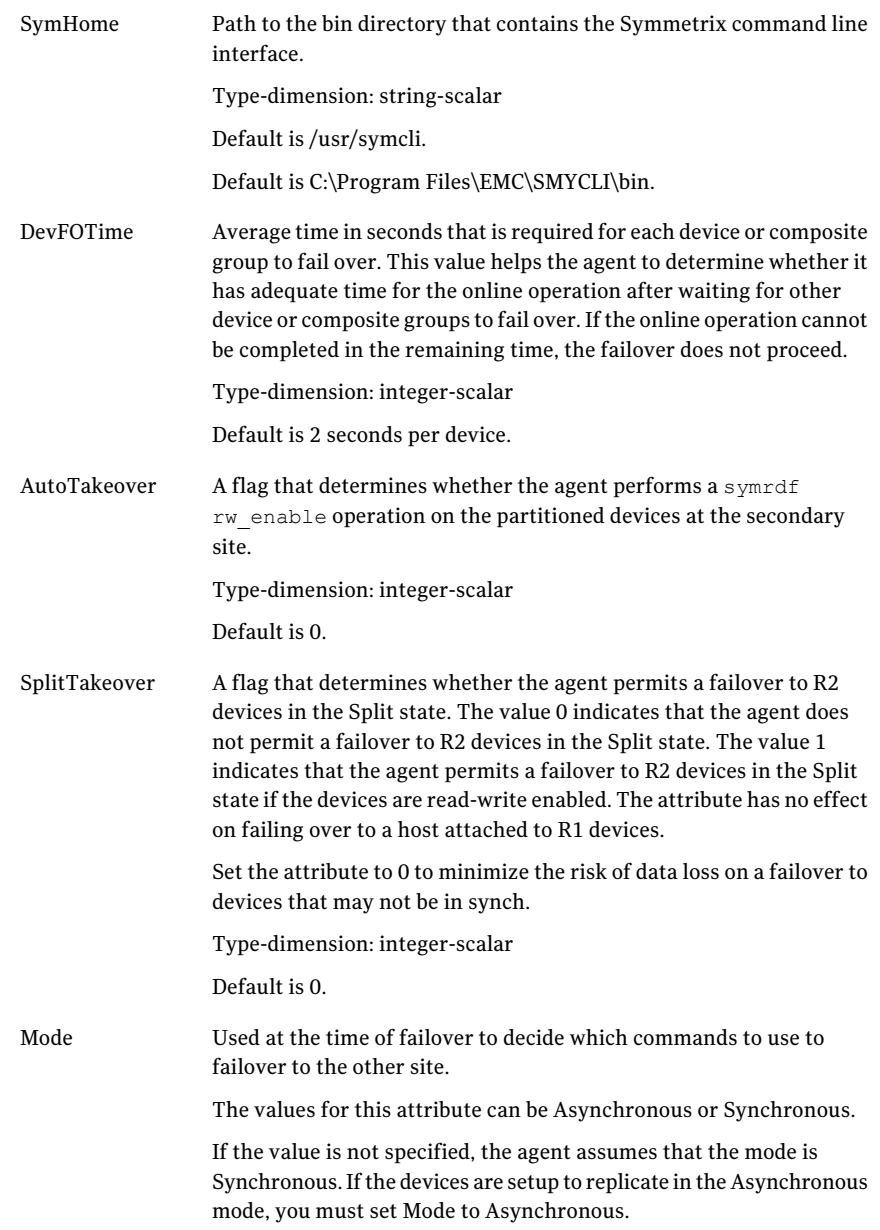

## <span id="page-25-4"></span>Sample configuration for the SRDF agent

<span id="page-25-0"></span>[Figure](#page-25-2) 3-1shows a dependency graph of a VCS One global composite service group that has a resource of type SRDF.

<span id="page-25-2"></span>**Figure 3-1** VCS One global composite service group with resource type SRDF

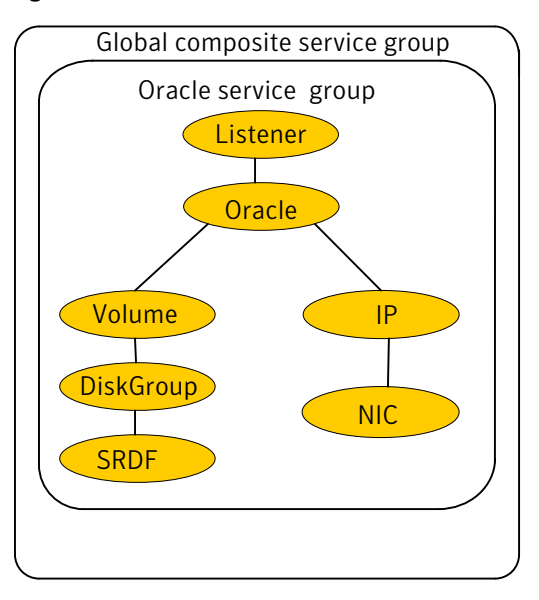

## <span id="page-25-3"></span>Setting the OnlineTimeout attribute for the SRDF resource

<span id="page-25-1"></span>Set the OnlineTimeout attribute for the SRDF resource so that its entry points do not time out, or they automatically restart if they timed out.

#### To set the OnlineTimeout attribute

1 For each SRDF resource in the configuration, use the following formula to calculate an appropriate value for the OnlineTimeout attribute:

$$
\begin{aligned}\n\text{O} & \text{n} \text{devicegroups} \\
\text{O} & \text{n} \text{lineTimeout} = \sum_{1} \left( \left( n \text{ devices } X \text{ d} \text{failure} \right) + \varepsilon \right)\n\end{aligned}
$$

- $n_{\text{devices}}$  represents the number of devices in a device group.
- $d_{\text{failovertime}}$  represents the time taken to failover a device.
- $\blacksquare$ <br/> $\blacksquare$ <br/> $\blacksquare$ <br/> $\blacksquare$ <br/> $\blacksquare$ <br/> $\blacksquare$ <br/> $\blacksquare$ <br/> $\blacksquare$ <<br/> $\blacksquare$ <<br/> $\blacksquare$ over simultaneously.
- The epsilon is for the command instantiation overhead. You can set it to any value based on your setup

To set the Online Timeout attribute for a single device group (typically the case for SRDF), multiply the number of devices in the device group with the time taken to failover a device (default = 2 seconds) and add it to the value of epsilon.

For example: if you have a single device group that consists of 5 devices and the time taken to failover a single device is 50 seconds, setthe OnlineTimeout attribute to [(5\*50 )+ 10] seconds. The value of the epsilon here is equal to 10 seconds. Thus, the OnlineTimeout attribute is equal to 260 seconds.

To setthe Online Timeout attribute for multiple device groups (currently not supported by SRDF), calculate the OnlineTimeout attribute for all device groups and set the OnlineTimeout attribute to at least the amount of time the largest device group takes to fail over.

<span id="page-26-0"></span>2 If the resulting value seems excessive, divide it by two for every increment in the value of the RestartLimit attribute.

# Before you configure the agent for EMC SRDF

Before you configure the agent, review the following information:

■ Review the configuration concepts, which describe the agent's type definition and attributes.

See ["Configuration](#page-22-1) concepts for the EMC SRDF agent" on page 23.

- Verify that you have installed the agent on all systems in the cluster.
- Verify the hardware setup for the agent. See ["Typical](#page-9-3) EMC SRDF setup in a VCS One cluster" on page 10.
- <span id="page-26-1"></span>■ Verify that the clustering infrastructure is in place.
	- If you plan to configure the agent in a global cluster, make sure the global composite service group for the application is configured. For more information, see the *Veritas Cluster Server One User's Guide*.

# Configuring the agent for EMC SRDF

You can adapt most clustered applications to a disaster recovery environment by:

■ Converting their devices to SRDF devices

- Synchronizing the devices
- Adding the EMC SRDF agent to the service group

Note: You must not change the replication state of a cluster from primary to secondary and viceversa, outside of a VCS One setup. The agent for EMC SRDF fails to detect a change in the replication state if the role reversal is done externally.

# Chapter

# <span id="page-28-0"></span>Managing and testing clustering support for EMC SRDF

This chapter includes the following topics:

- **Failure [scenarios](#page-28-1) in global clusters**
- Testing the global [composite](#page-31-0) service group migration
- Testing disaster [recovery](#page-32-0) after site failure
- Testing disaster [recovery](#page-33-0) after client system failure
- <span id="page-28-1"></span>[Performing](#page-34-0) failback after a client system failure or an application failure
- [Performing](#page-35-0) failback after a site failure

# <span id="page-28-2"></span>Failure scenarios in global clusters

[Table](#page-29-0) 4-1 lists the failure scenarios in a global cluster configuration and describes the behavior of VCS One and the agent in response to the failure.

See the *Veritas Cluster Server One User's Guide* for more information on the DR configurations and the global composite service group attributes.

#### Managing and testing clustering support for EMC SRDF Failure scenarios in global clusters 30

#### Table 4-1 Failure scenarios in a global cluster configuration with VCS One agent for EMC SRDF

<span id="page-29-0"></span>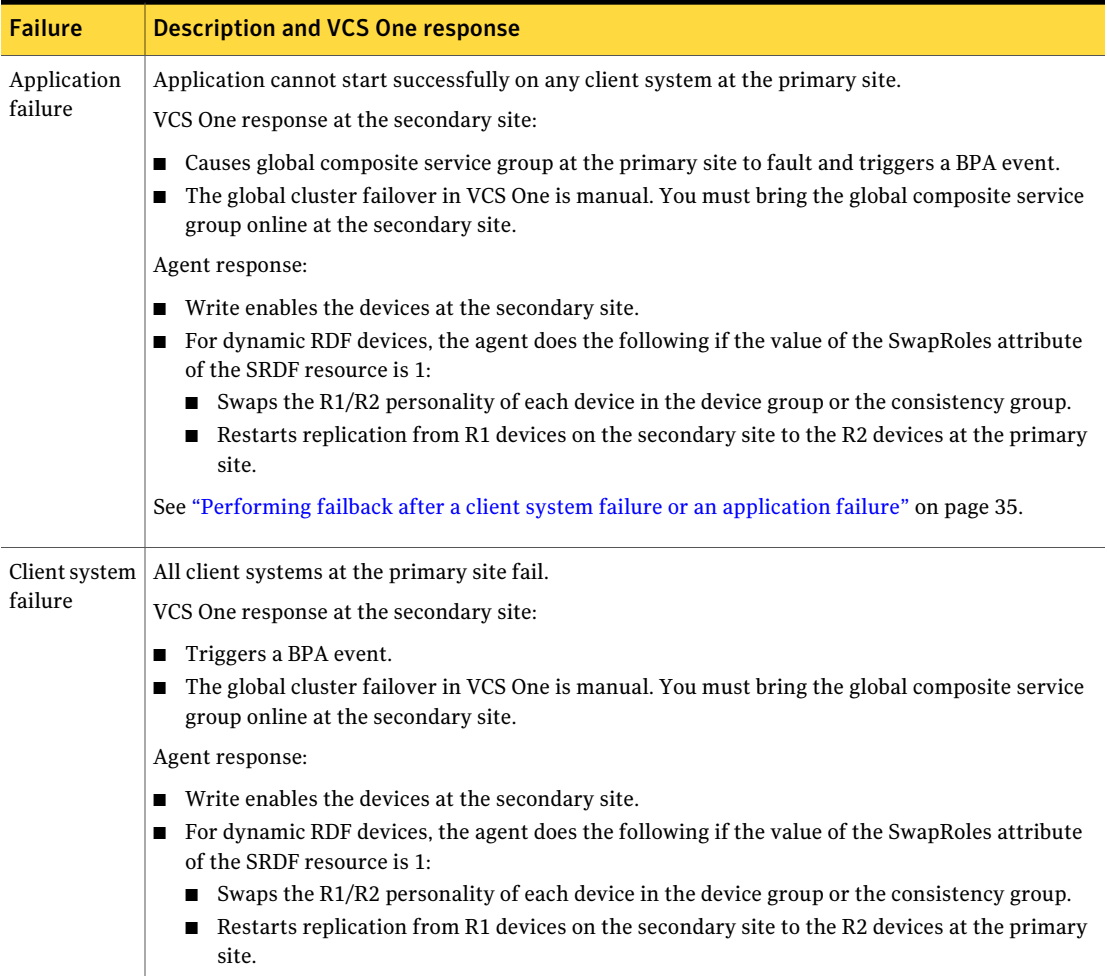

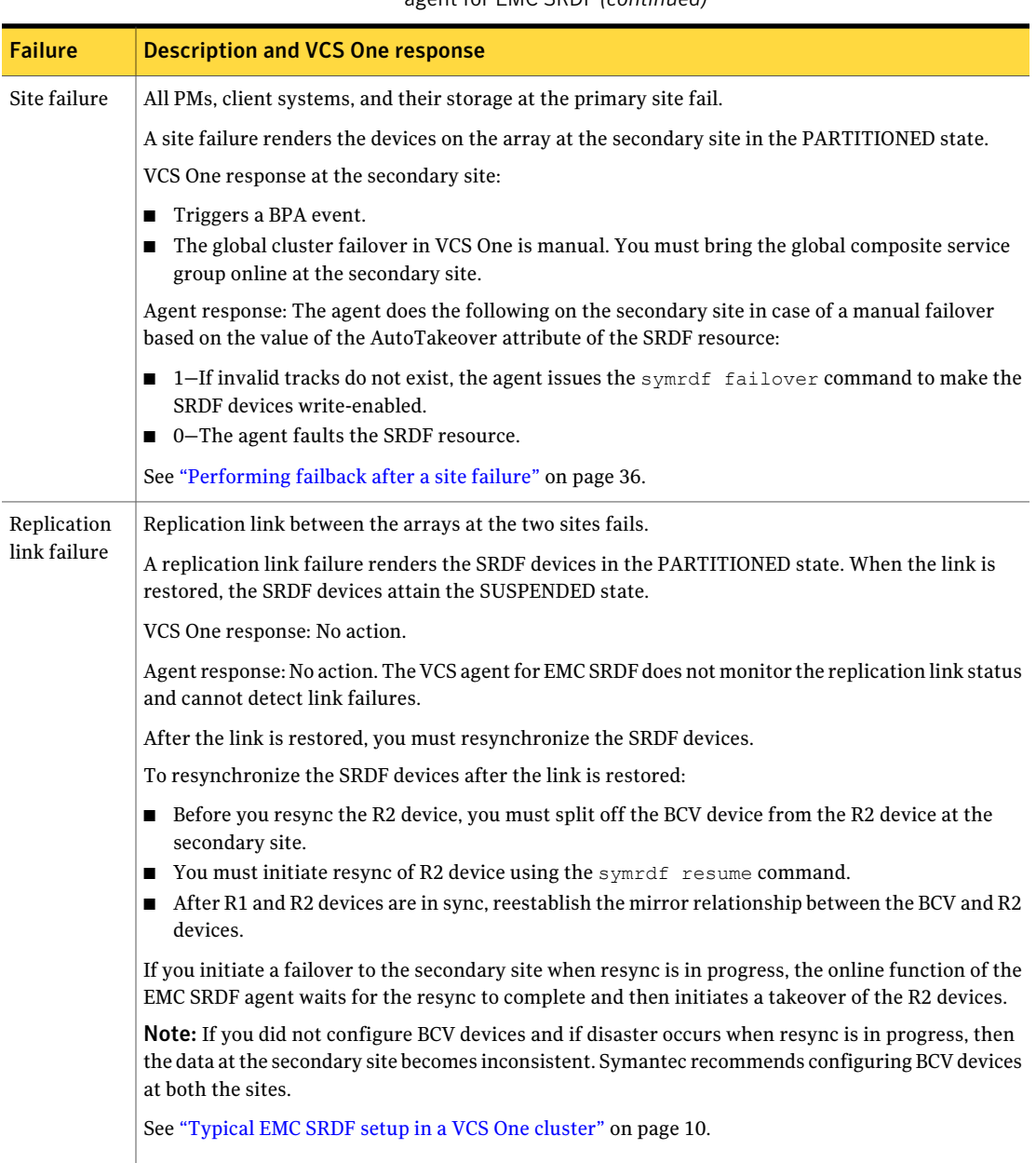

#### Table 4-1 Failure scenarios in a global cluster configuration with VCS One agent for EMC SRDF *(continued)*

#### 32 | Managing and testing clustering support for EMC SRDF Testing the global composite service group migration

#### Table 4-1 Failure scenarios in a global cluster configuration with VCS One agent for EMC SRDF *(continued)*

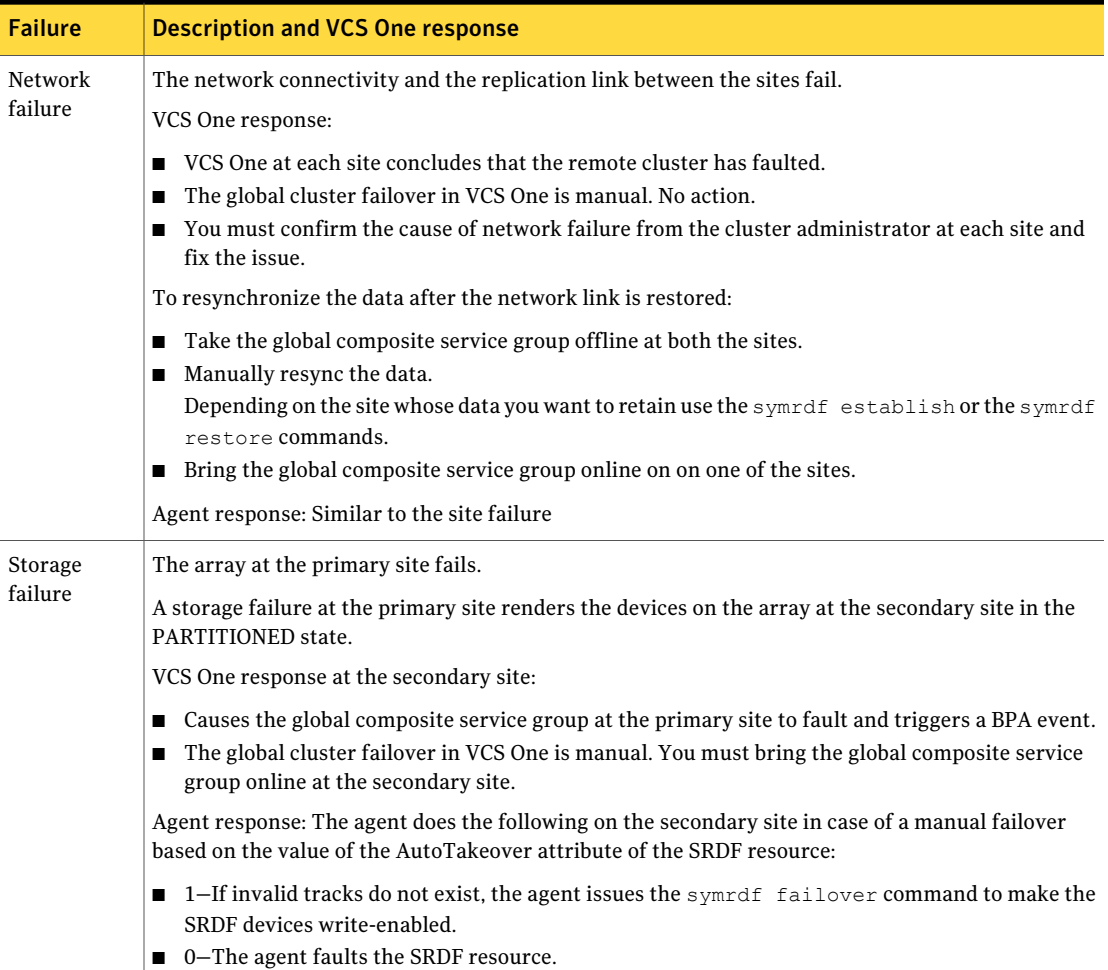

# Testing the global composite service group migration

<span id="page-31-0"></span>After you configure the VCS One agent for EMC SRDF, verify that the global composite service group can migrate to hosts across the sites. Depending on your DR configuration, perform one of the following procedures.

To test the global composite service group migration in global cluster setup

1 Fail over the global composite service group from the primary site to the secondary site.

Perform the following steps:

■ Switch the global composite service group from the primary site to the secondary site.

hacsg -switch *<global\_csg>* -clus *<secondary\_clusname>*

VCS One brings the global composite service group online at the secondary site.

■ Verify that the SRDF devices at the secondary site are write-enabled, and the device state is as follows:

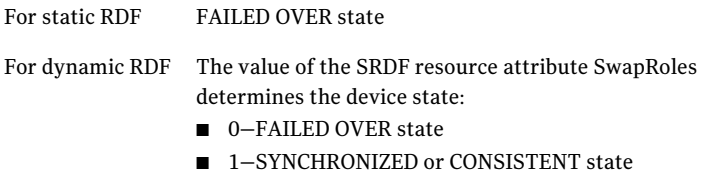

2 Fail back the global composite service group from the secondary site to the primary site.

Perform the following steps:

■ Switch the global composite service group from the secondary site to the primary site.

hacsg -switch *<global\_csg>* -clus *<primary\_clusname>*

VCS One brings the global composite service group online at the primary site.

<span id="page-32-0"></span>■ Verify that the SRDF devices at the primary site are write-enabled and the device state is SYNCHRONIZED or CONSISTENT.

# Testing disaster recovery after site failure

Review the details on site failure and how VCS One and the agent for EMC SRDF behave in response to the failure.

See "Failure [scenarios](#page-28-1) in global clusters" on page 29.

Depending on the DR configuration, perform one of the following procedures to test the disaster recovery in the event of site failure.

#### To test disaster recovery for site failure in global cluster setup

1 Halt all client systems and the arrays at the primary site.

If you cannot halt the array at the primary site, then disable the replication link between the two arrays.

You must bring the global composite service group online at the secondary site. Run the following command:

hacsg -online -force *global\_csg*

- 2 Verify that the SRDF devices at the secondary site are write-enabled and are in PARTITIONED state.
- <span id="page-33-0"></span>3 Verify that the global composite service group is online at the secondary site.

hacsg -state *global\_csg*

# Testing disaster recovery after client system failure

Review the details on client system failure and how VCS One and the agent for EMC SRDF behave in response to the failure.

See "Failure [scenarios](#page-28-1) in global clusters" on page 29.

Depending on the DR configuration, perform one of the following procedures to test how VCS One recovers after all client systems at the primary site fail.

To test disaster recovery for client system failure in global cluster setup

1 Halt the client system at the primary site.

You must bring the global composite service group online at the secondary site. Run the following command:

hacsg -online -force global csg

2 Verify that the SRDF devices at the secondary site are write-enabled, and the device state is as follows:

For static RDF FAILED OVER state

- The value of the SRDF resource attribute SwapRoles determines the device state: For dynamic RDF
	- 0–FAILED OVER state
	- 1-SYNCHRONIZED or CONSISTENT state
- <span id="page-34-0"></span>3 Verify that the global composite service group is online at the secondary site.

hacsg -state *global\_csg*

# Performing failback after a client system failure or an application failure

Review the details on client system failure and application failure and how VCS One and the agent for EMC SRDF behave in response to these failures.

See "Failure [scenarios](#page-28-1) in global clusters" on page 29.

After the client systems at the primary site are restarted, you can perform a failback of the global composite service group to the primary site. Depending on your DR configuration, perform one of the following procedures.

#### To perform failback after a client system failure or an application failure in global cluster

1 Switch the global composite service group from the secondary site to the primary site.

hacsg -switch *<global\_csg>* -clus *<remote\_clusname>*

VCS One brings the global composite service group online at the primary site.

The VCS agent for EMC SRDF does the following based on whether the RDF pairs are static or dynamic:

Based on the value of the SwapRoles attribute of the SRDF resource: For dynamic RDF

- 1–Write enables the devices at the primary site, swaps the R1/R2 personality of each device in the device group or the consistency group, and restarts replication from R1 devices on the primary site to the R2 devices at the secondary site.
- 0-Issues the symrdf failback command to resync the R1 devices and to write enable the R1 devices at the primary site.

Issues the symrdf failback command to resync theR1 devices and to write enable the R1 devices at the primary site. For static RDF

<span id="page-35-0"></span>2 Verify that the SRDF devices at the primary site are write-enabled and the device state is SYNCHRONIZED or CONSISTENT.

# Performing failback after a site failure

After a site failure at the primary site, the hosts and the storage at the primary site are down. VCS One brings the global composite service group online at the secondary site and the EMC SRDF agent write enables the R2 devices.

The device state is PARTITIONED.

Review the details on site failure and how VCS One and the agent for EMC SRDF behave in response to the failure.

See "Failure [scenarios](#page-28-1) in global clusters" on page 29.

When the hosts and the storage at the primary site are restarted and the replication link is restored, the SRDF devices attain SPLIT state at both the sites. The devices are write-enabled at both sites. You can now perform a failback of the global composite service group to the primary site.

#### To perform failback after a site failure in global cluster

1 Take the global composite service group offline at the secondary site. At the secondary site, run the following command:

hacsg -offline *global\_csg*

**2** Resync the devices using the symrdf restore command.

The symrdf restore command write disables the devices at both the R1 and R2 sites.

After the resync is complete, the device state is CONSISTENT or SYNCHRONIZED at both the sites. The devices are write-enabled at the primary site and write-disabled at the secondary site.

3 Bring the global composite service group online at the primary site. Run the following command:

hacsg -online *global\_csg*

This again swaps the role of R1 and R2.

# Index

## <span id="page-36-0"></span>**A**

action function [11](#page-10-2) attribute definitions [24](#page-23-1) AutoTakeover attribute [24](#page-23-2)

## **C**

clean function [11](#page-10-2)

## **D**

DevFOTime attribute [24](#page-23-2)

### **E**

EMC SRDF agent attribute definitions [24](#page-23-1) EMC SRDF agent attributes AutoTakeover [24](#page-23-2) DevFOTime [24](#page-23-2) GrpName [24](#page-23-3) IsCompositeGroup [24](#page-23-2) Mode [24](#page-23-2) SplitTakeover [24](#page-23-2) SwapRoles [24](#page-23-2) SymHome [24](#page-23-2) enterprise agent removing [19](#page-18-2)

### **F**

failure scenarios global clusters [29](#page-28-2) application failure [29](#page-28-2) client system failure [29](#page-28-2) network failure [29](#page-28-2) replication link failure [29](#page-28-2) site failure [29](#page-28-2) storage failure [29](#page-28-2) functions action [11](#page-10-2) clean [11](#page-10-2) monitor [11](#page-10-2) offline [11](#page-10-2)

functions *(continued)* online [11](#page-10-2) open [11](#page-10-2)

### **G**

global clusters failure scenarios [29](#page-28-2) GrpName attribute [24](#page-23-3)

#### **I**

IsCompositeGroup attribute [24](#page-23-2)

### **M**

Mode attribute [24](#page-23-2) monitor function [11](#page-10-2)

### **O**

offline function [11](#page-10-2) online function [11](#page-10-2) OnlineTimeout attribute setting [26](#page-25-3) open functions [11](#page-10-2)

## **S**

sample configuration [26](#page-25-4) SplitTakeover attribute [24](#page-23-2) SwapRoles attribute [24](#page-23-2) SymHome attribute [24](#page-23-2)